*Kostenlose Web-Lösung für IBM System z Software Kunden Schnellste Lieferart, volle Transparenz, sichere Transaktionen und einfache Benutzerführung.*

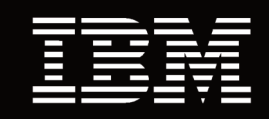

# **Ein Rundgang durch die Funktionen des Shopz**

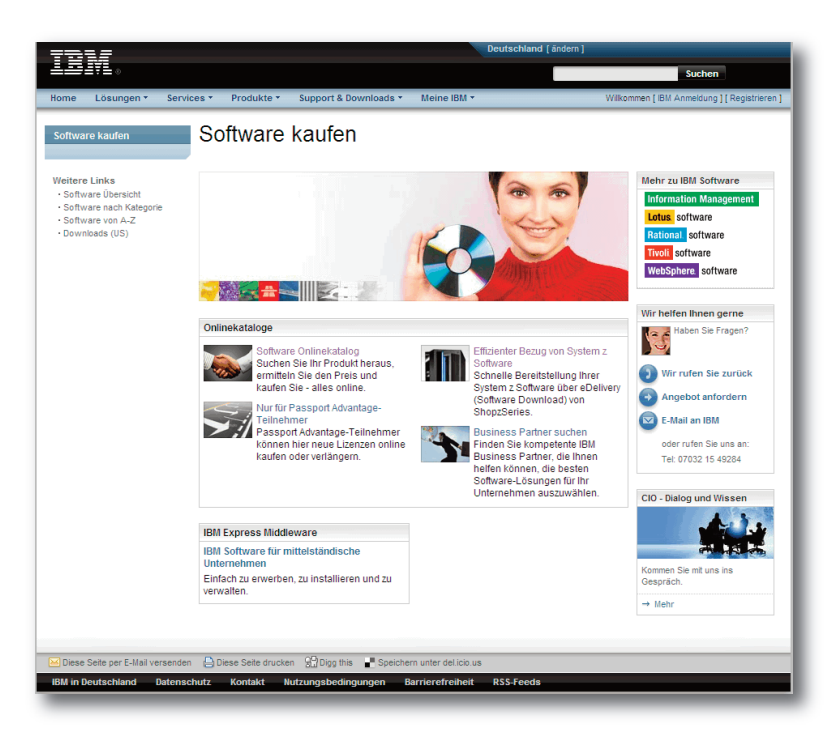

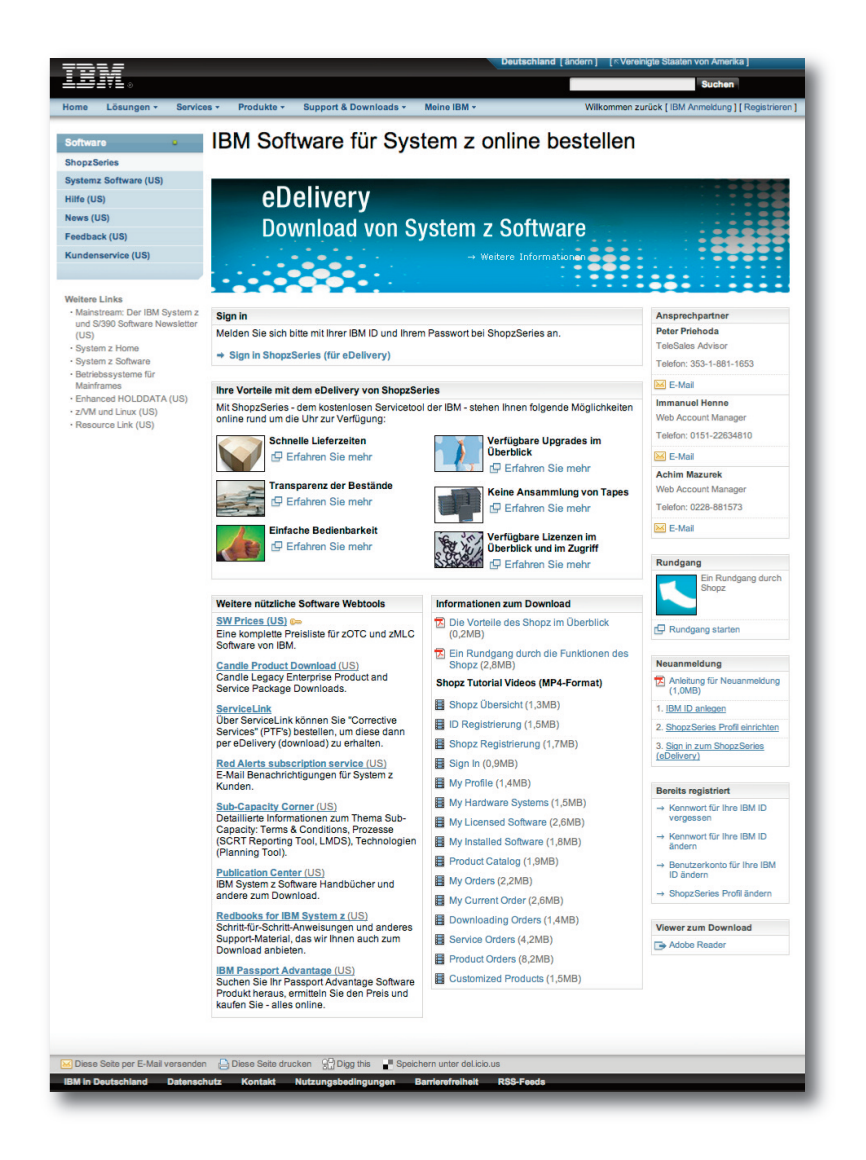

## **Überblick**

## **Was ist der Shopz?**

- Kostenloses Online-Werkzeug für System z Software (Unterstützung sowohl für bestehende als auch für neue Lizenzen)
- Schnellste Lieferart durch ein elektronisches Delivery (Download)
- Auf Ihre Bedürfnisse zugeschnittenes z Software Management (zeigt z.B. verfügbare Software Upgrades und neue Produkt-Versionen an)
- Volle Transparenz bezüglich Bestellstatus, Buchungsbestand und lieferbarer Produkte
- Bei Abruf bereits lizenzierter Software läuft die Transaktion über einen vollautomatisierten Prozess. Bei neuen Lizenzen läuft die Transaktion über einen definierten Prozess zur elektronischen Auslieferung

## **Funktionsüberblick**

- Gesicherter Zugang über IBM ID
- Umfangreicher Produktkatalog mit Link zu Detailinfos und FMIDs
- Version-Upgrade Übersichtstabelle
- Software Bestandsübersicht
- Warenkörbe erstellen und speichern
- Voraussetzungs- und Kompatibilitätschecks während des Checkouts
- Bestellstatus anzeigen und Bestellungen archivieren

#### **Produktunterstützung**

- Produkte / Version Upgrades
- ServerPacs
- CustomPacs
- Corrective Services (PTF's)

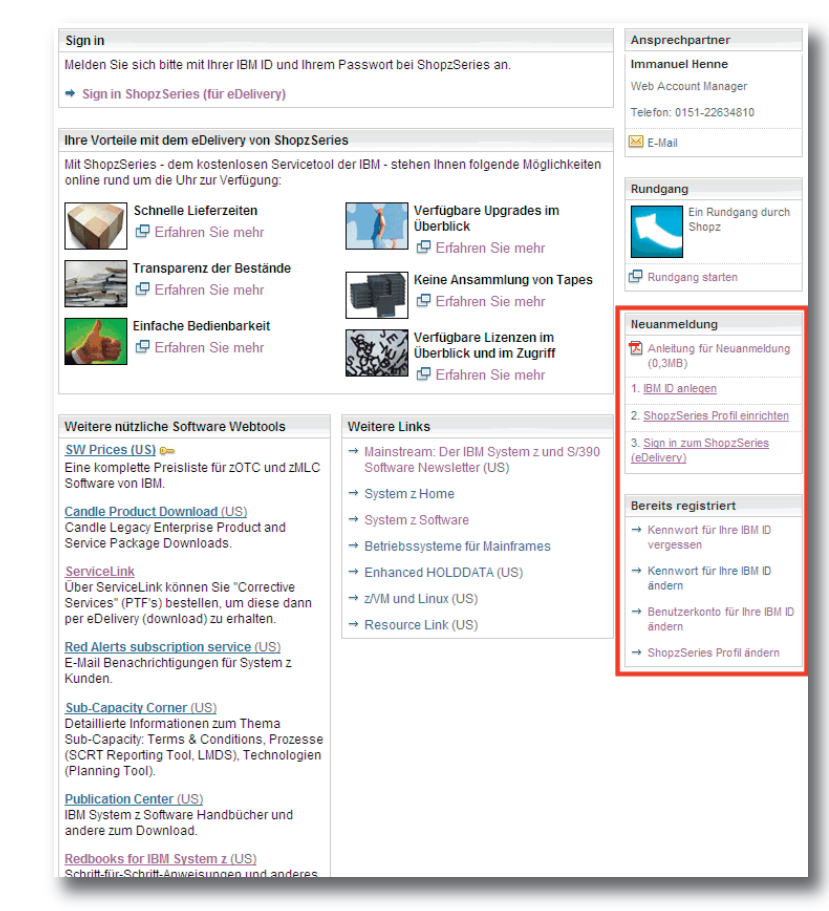

My commu

My profile

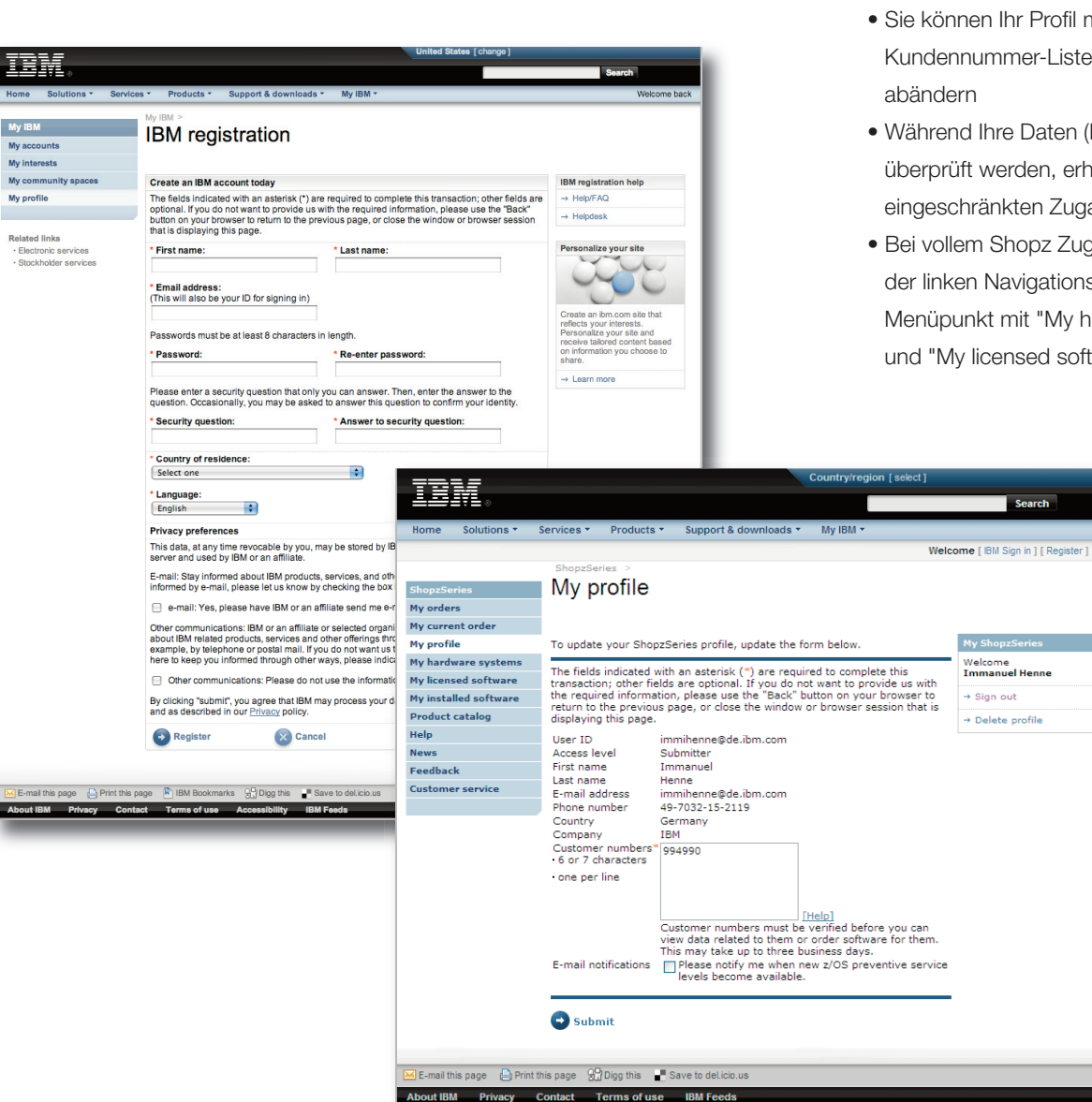

#### **Anmeldung**

#### **Zugang in drei Schritten**

1. IBM ID anlegen Falls Sie noch kein Kunde sind, können Sie hier Ihre IBM ID beantragen

2. Shopz Profil einrichten Mit ihrer IBM ID können Sie sich hier für den Shopz registrieren

3. Sign in zum Shopz

Wenn Sie bereits eine IBM ID besitzen und ein Shopz Profil angelegt haben, können Sie sich hier in Shopz einloggen

#### **Shopz Profil einrichten**

- Geben Sie alle Kundennummern ein, auf denen z Software Ihrer Firma eingebucht ist. Jeweils eine Kundennummer pro Zeile
- Im Shopz werden "nur" die Bestandsdaten für Kundennummern aus Ihrem Profil angezeigt
- Sie können Ihr Profil mit der Kundennummer-Liste jederzeit
- Während Ihre Daten (Kundennummern) überprüft werden, erhalten Sie bereits eingeschränkten Zugang
- Bei vollem Shopz Zugang sehen Sie in der linken Navigationsliste u.a. einen Menüpunkt mit "My hardware systems" und "My licensed software"

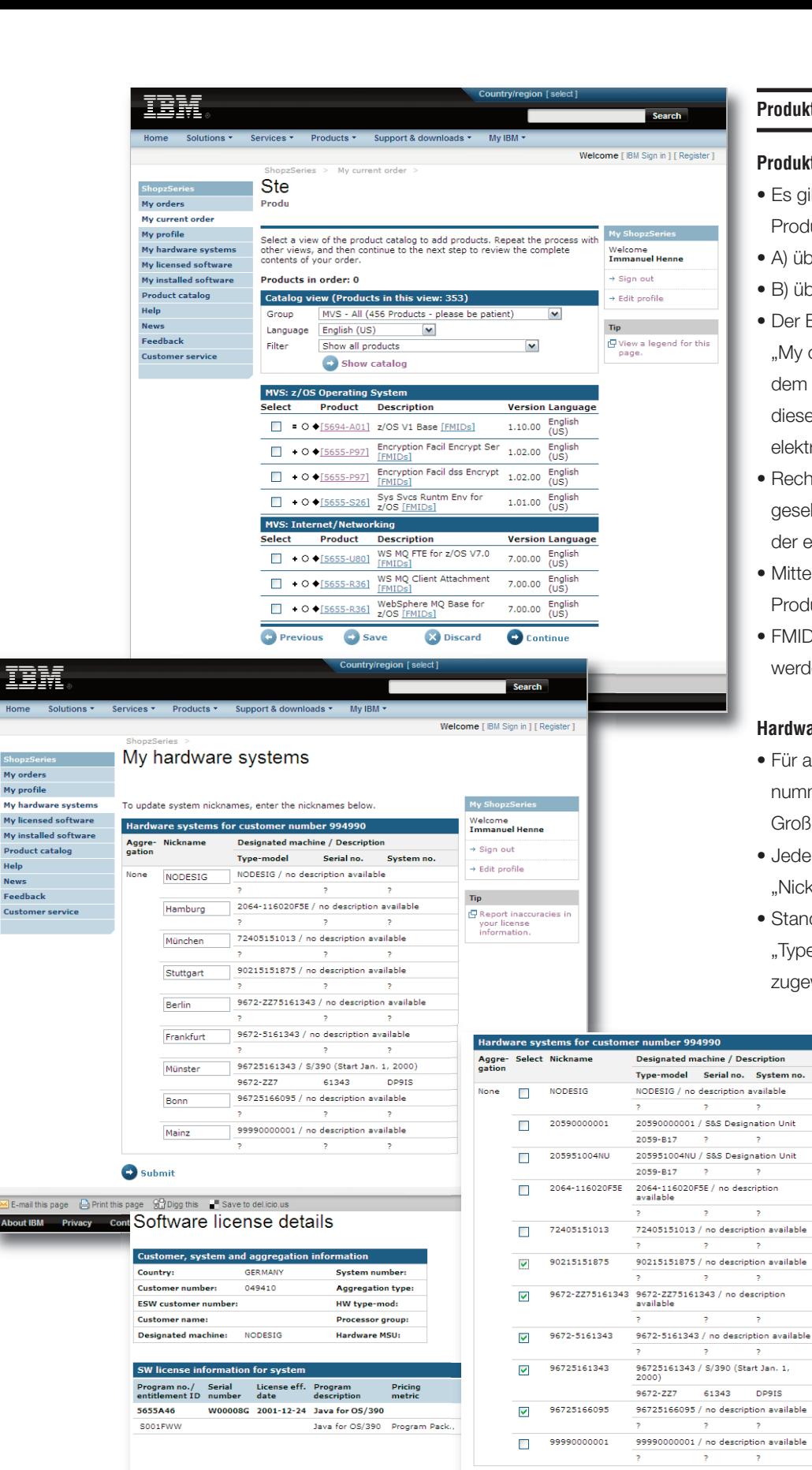

ShopzS My orders<br>My profile

Help

**News Feedback** 

## **Produktkatalog und Lizenzbestand**

## **Produktkatalog**

- Es gibt zwei Möglichkeiten den Produktkatalog anzuschauen:
- A) über "My orders"
- B) über "Product catalog"
- Der Bestellvorgang findet immer über "My orders" statt. Ein Icon links neben dem Namen der Software zeigt an, ob diese bereits lizenziert ist und ob sie elektronisch ausgeliefert werden kann
- Rechts unten kann eine Legende eingesehen werden, die die Bedeutung der einzelnen Icons erläutert
- Mittels Klick auf die Produkt-ID können Produktdetails eingesehen werden.
- FMIDs können ebenfalls angezeigt werden

#### **Hardwaresysteme**

- Für alle Ihnen zugeordneten Kundennummern werden die dazugehörigen Großrechner-Systeme angezeigt
- Jedem Hardware-System kann ein "Nickname" zugeordnet werden
- Standardmäßig wird jedem System die "Type-Model" Nummer als "Nickname" zugewiesen

## **Lizenzierter Softwarebestand**

- Wählen Sie zunächst ein oder mehrere Ihrer Großrechner-Systeme, für die Sie einen Softwarebestandsbericht erzeugen möchten
- Ziehen Sie sich dann z.B. einen "Software License Details"-Bericht, indem Sie auf den entsprechenden Link klicken
- Je nach ausgewähltem Bericht bekommen Sie die Produkt-Lizenzen in unterschiedlicher Darstellung

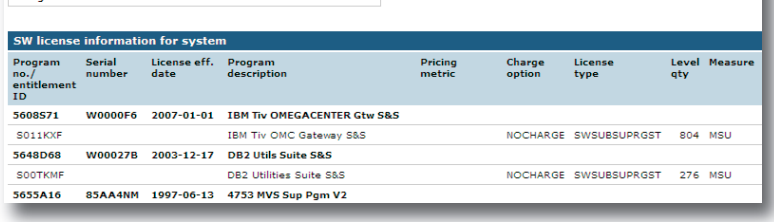

System number

HW type-mod:

Processor group:

**Aggregation type:** 

G Software license overview Electrical control of the Software license details<br>Electron chessboard<br>Electron chessboard

z/OS version chessboard

Customer, system and aggregation infort

signated machine: 2084512532A

GERMANY

Country:

-<br>Customer numb

**Customer name:** 

ESW customer number:

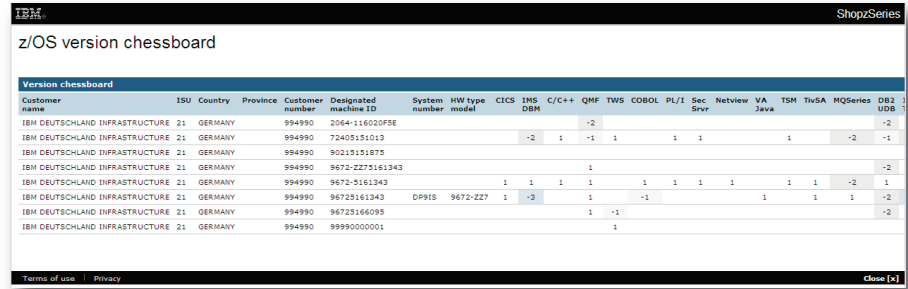

*Durch den Einsatz von Shopz hat eine große deutsche Bank die Bezugszeit von Patches von 10 Tagen auf 4 Stunden herabsetzen können. Ein speziell aufgesetzter integrierter Prozess spart diesem Kunden ca. 200 Stunden pro Jahr.*

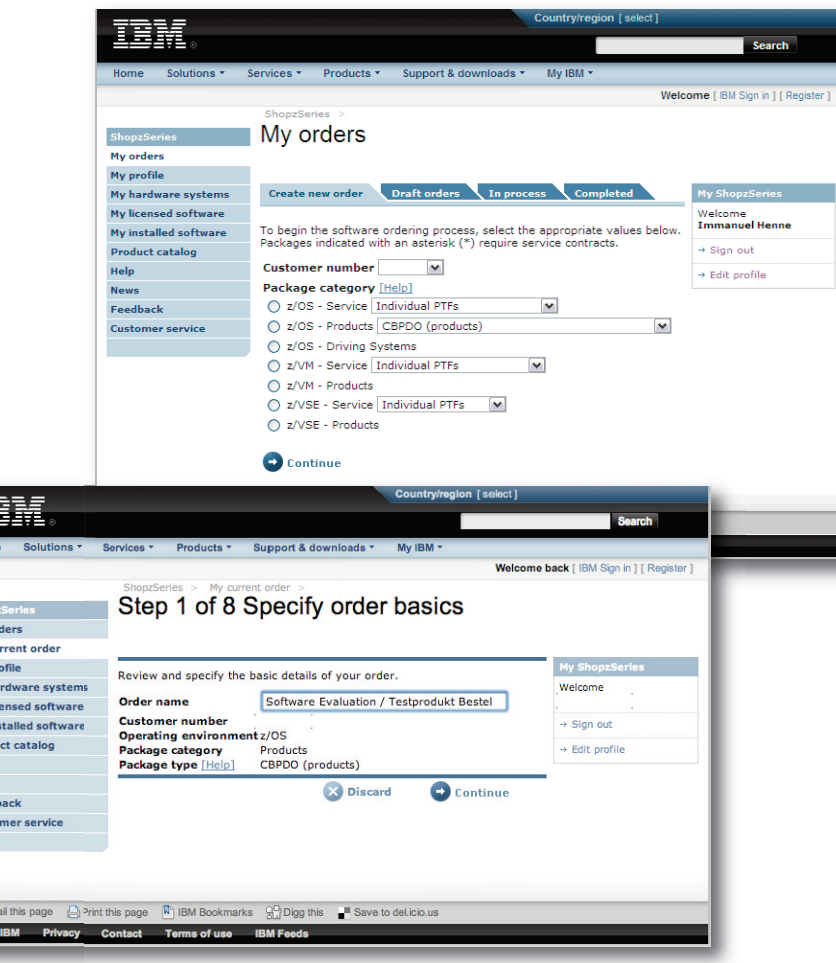

Shopz<br>My on<br>My phy My ph<br>My lic<br>My ins<br>Produ<br>Help<br>News<br>Feedt<br>Custo

About

## **Chessboard Versions**

- Pro installiertem Betriebssystem (z/OS, z/VM oder z/VSE) können Sie sich einen sogenannten "Version Chessboard"-Bericht ziehen
- In diesem Bericht wird Ihnen angezeigt, welche Version Sie momentan nutzen
- Mit "-1" wird angezeigt, dass Sie 1 Version im Rückstand sind und ein Version Upgrade empfohlen wird
- Mit "-2" sind Sie bereits 2 Versionen im Rückstand und so weiter
- Mit "1" wird angezeigt, dass Sie die aktuelle Version lizenziert haben

## **Bestellablauf ud Download**

## **Bestellüberblick**

- "Create new order" Hier können Sie eine neue Bestellung über die jeweiligen Schritte erstellen
- "Draft orders" Hier werden Ihre Bestellentwürfe angezeigt
- "In Process" Hier können Sie den Status Ihrer

Bestellung einsehen und finden neu angeforderte Software zum Download

• "Completed" Hier finden Sie Ihre abgeschlossenen Bestellungen

Bitte beachten Sie, dass die Shopz Software-Dateien (nur) 14 Tage ab Bereitstellung des Downloads zur Verfügung stehen.

## **Bestellschritt 1 Package festlegen**

- Ein z/OS Produkt können Sie sich zum Beispiel als "einfaches" Produkt (CBPDO) oder in einem ProductPac oder SystemPac bestellen.
- Unter z/OS Products finden Sie:
- CBPDO (products)
- ServerPac (system replacement)
- ProductPac (customized products)\*
- FunctionPac (customized function replacements)\*
- SystemPac (customized system replacements)\*
- ProductPacs, FunctionPacs und SystemPacs steht Ihnen als ComfortLine-Vertrags-Kunde zur Verfügung

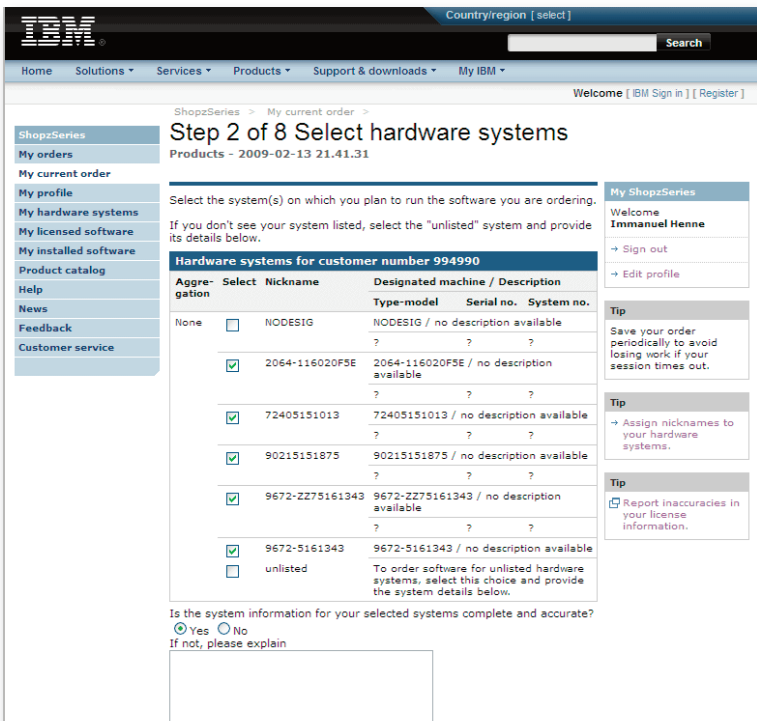

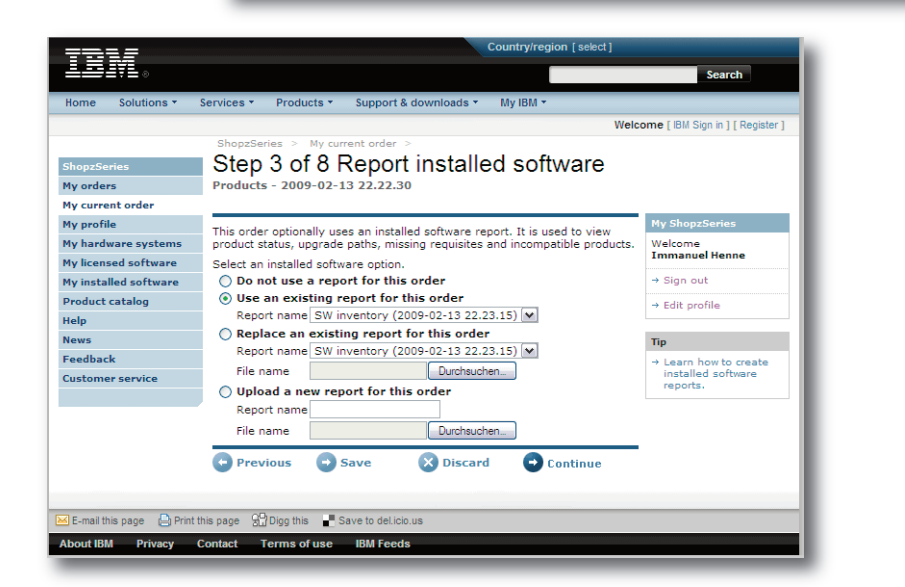

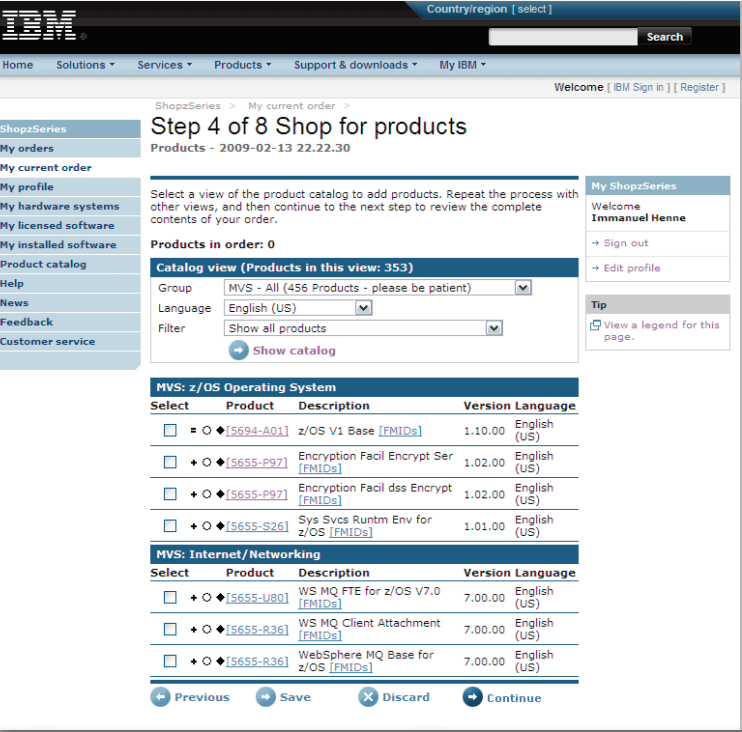

## **Bestellschritt 2 Hardware System auswählen**

- Wählen Sie hier das System aus, für das Sie die Produktbestellung tätigen möchten
- Hier werden Ihre Systeme angezeigt, auf Basis der Kundennummer, die Ihnen im Shopz-Profil zugeordnet sind
- Eine Produktbestellung wird immer für eine Kundennummer abgesetzt

## **Bestellschritt 3**

## **Software Reports hochladen**

- Ein Consolidated Software Inventory (CSI) Report wird benötigt, wenn Sie für ein bestimmtes System-Betriebsumfeld bestellen und bereits installierte Software-Abhängigkeiten berücksichtigen möchten
- Sie können hier Ihren CSI-Report hochladen oder einen bereits hoch geladenen Report auswählen
- Sie können ein Produkt/CBPDO auch ohne Report bestellen

## **Bestellschritt 4 Produkte auswählen**

- Hier wählen Sie die Produkte, die Sie bestellen möchten.
- Damit Ihnen alle Produkte angezeigt werden, wählen Sie am besten die "US Englisch" Sprach-Version. Danach wählen Sie "Show Catalog" (noch nicht "Next"!)
- Sie können den Produktkatalog anhand der bereits auf Ihrem System lizensierten Software filtern
- Jedes Produkt wird mit Icons dargestellt, die darauf schließen lassen, wie es zu Ihrem momentanen Betriebsumfeld passt (siehe Legende zu den Icons auf der rechten Seite)

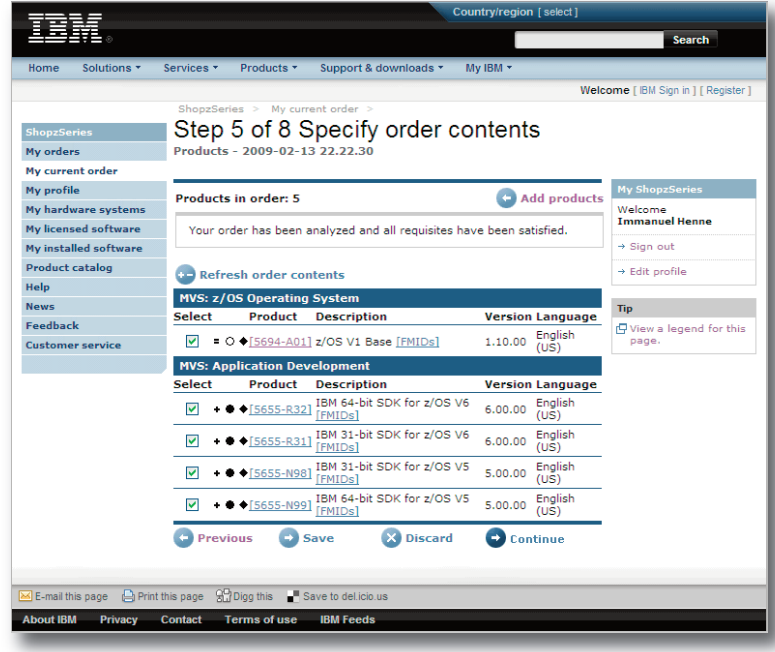

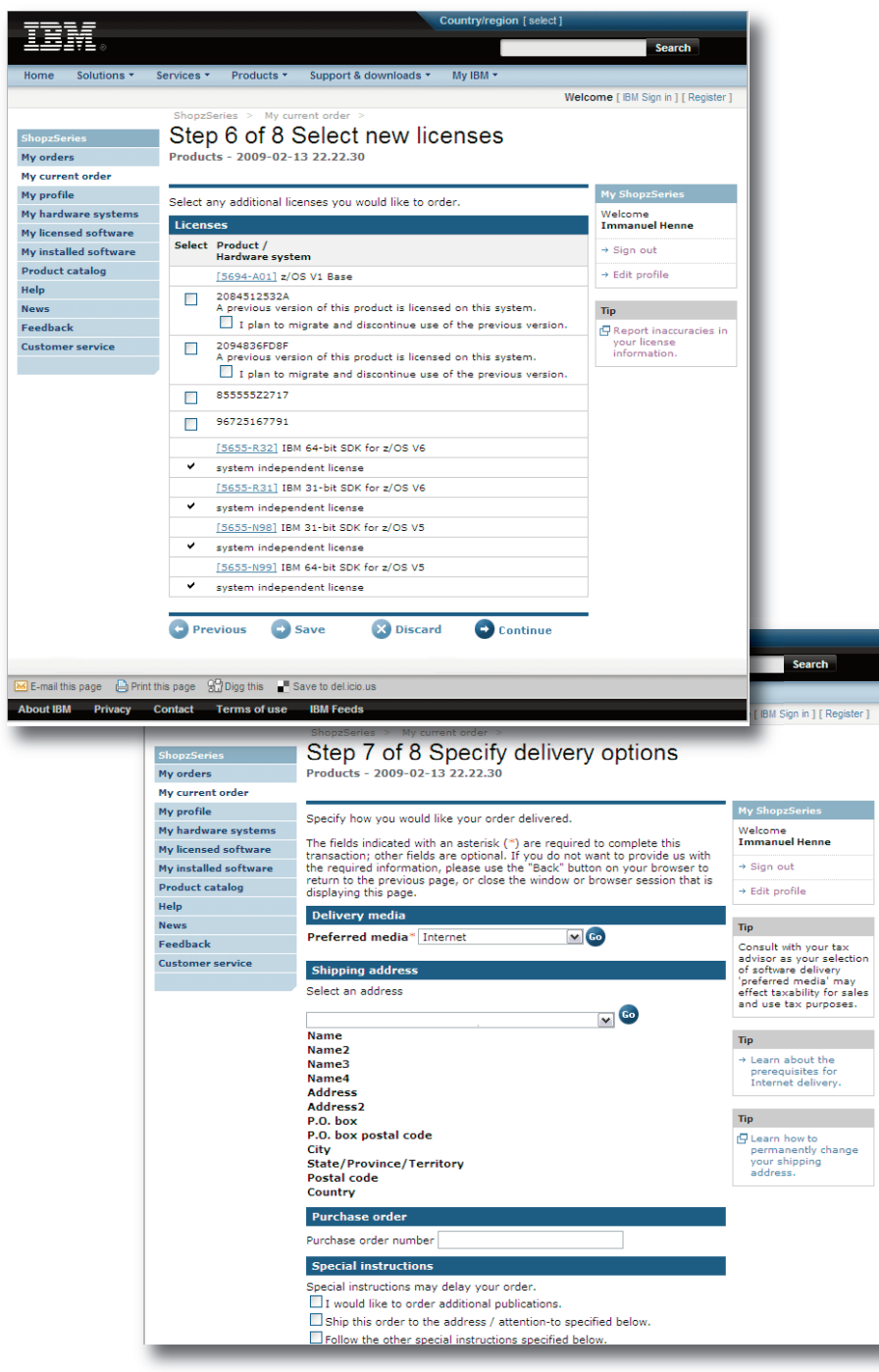

## **Bestellschritt 5 – Weitere Spezifizierung auf Grund von Produktabhängigkeiten**

- Bestellinhalte spezifizieren
- Alle von Ihnen gewählten Produkte werden angezeigt
- Falls Produkte unzutreffende Anforderungen besitzen oder nicht kompatibel zueinander sind, wird Ihnen dies an dieser Stelle angezeigt
- Radio Buttons werden angezeigt, wenn Sie nur ein einziges Produkt aus einer Reihe von Produkten auswählen können
- Nach Änderungen sollten Sie die Seite aktualisieren um evtl. neue Anforderungen bzw. Inkompatibilitäten angezeigt zu bekommen
- An dieser Stelle können Sie auch ein zusätzliches Produkt in Ihre Shopping Cart ("Add Products") hinzufügen

## **Bestellschritt 6 – Lizenzierungen festlegen**

- Hier können Sie neue Lizenzen für Ihre Produkte auswählen
- Einige Lizenzen sind bestimmten Hardware-Systemen zugeordnet, während andere systemunabhängig und für Ihre Kundennummer vorgesehen sind
- Jedes Software Produkt in Ihrer Bestellung muss auf mindestens einem Ihrer Hardware-Systeme der Ihnen zugeordneten Kundennummern lizenziert werden

## **Bestellschritt 7 – Lieferoptionen**

- Wählen Sie Ihr bevorzugtes Liefermedium aus, z.B. via Download
- Wählen Sie eine Lieferadresse aus der Liste; zusätzliche Adressen können Sie unter "Special Instructions" beantragen
- Außerdem besteht die Möglichkeit den Zahler und den Rechnungsempfänger auszuwählen
- Sind Sie im Besitz einer Bestellnummer, können Sie diese hier angeben
- Zudem können Sie weitere Besonderheiten (z.B. 'Software zum Test', 'Single Version Charge', 'Lt. Vertrag ist Lizenz vorhanden', etc.) unter "Special Instructions" festlegen. Beachten Sie aber, dass das die Delivery verzögern kann (manueller Prozess).

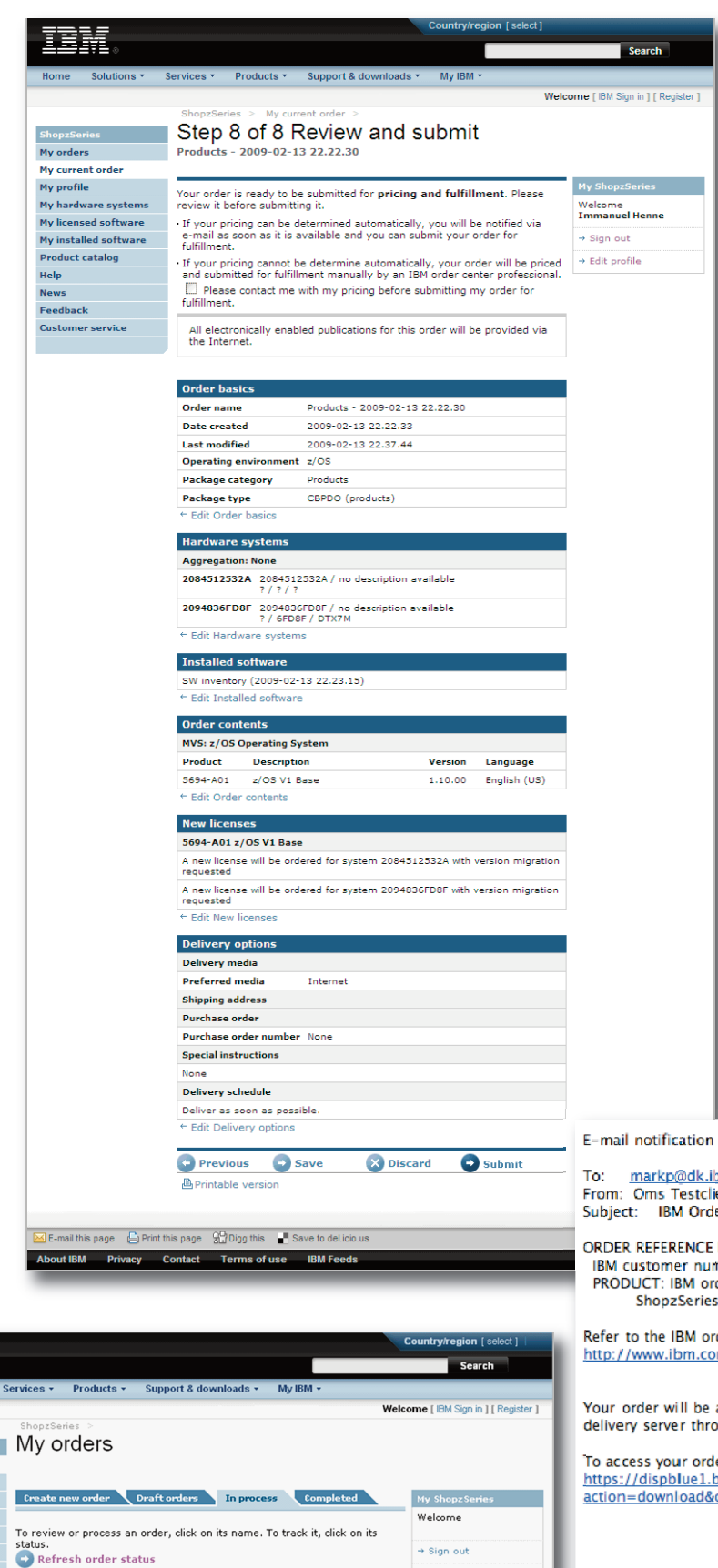

## **Bestellschritt 8 Überprüfen und abschicken**

- Im letzten Schritt werden alle Produkte und die jeweils gewählten Optionen erneut eingeblendet. Möchten Sie Änderungen vornehmen, können Sie bequem nochmals zu dem entsprechenden Schritt springen
- Über "Submit" geben Sie Ihre Order zur Bearbeitung frei
- Wenn keine Lizenzen notwendig sind, wird Ihre Bestellung direkt an das IBM Fulfillment Team gesendet. Falls Lizenzen erforderlich sind, wird die Bestellung vom IBM Vertriebs-Mitarbeiter bearbeitet und Sie erhalten eine Nachricht, wenn die Kalkulation abgeschlossen ist

## **Download**

- Unter "My Orders" --> "In Process" können Sie den Bestell-Status Ihrer abgesetzen Bestellungen einsehen
- Sobald ein Software-Paket zum Download bereit ist, wird dort auch ein Link zum Download der bestellten Software auf Ihre Workstation eingeblendet
- Ein direkter Download auf Ihrem System z Host ist ebenfalls möglich

markp@dk.ibm.com From: Oms Testclient <<u>omsclien@us.ibm.com</u>><br>Subject: IBM Order 2005445997 is ready for download. ORDER REFERENCE INFORMATION 246400 IBM customer number: 2005445997 PRODUCT: IBM order number: ShopzSeries reference number: T00022400 Refer to the IBM order number when contacting IBM support: http://www.ibm.com/support Your order will be available for download on the IBM software delivery server through "26 Jul 2007". To access your order directly, go to: https://dispblue1.boulder.ibm.com/webapp/ShopzSeries/ShopzSeries.jsp? action=download&orderId=T00022400. The ShopzSeries download page contains specific size information for all the components in your order. You will need this data for Please do not reply to this email, as  $\star$  $\rightarrow$ Note:

\* Message Posted Time: 7/12/2007 3:27:16 PM GMT

\* Environment: Test

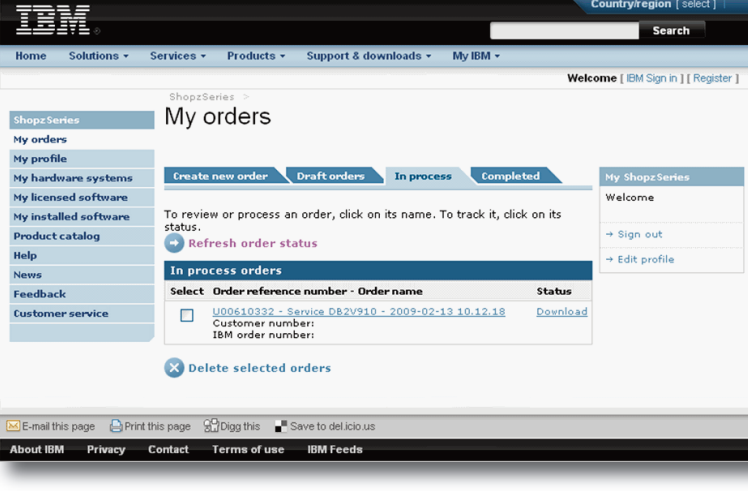

#### **Ihre Vorteile**

### **Schnelle Lieferzeiten**

Sie haben eine deutlich schnellere Auslieferung, wenn Sie sich Ihre System z Software elektronisch ausliefern lassen (eDelivery). Dies ist nur mit dem Shopz möglich. Eine elektronische Auslieferung dauert im Vergleich zur Auslieferung per Tape z.B. anstelle von fünf Tagen nur einen Tag. Das heißt, viele Produkte können Sie nach bereits einem Tag per Download abrufen.

## **Transparenz der Bestände**

Sie sehen im Shopz, welche Produkte und Versionen zur Auslieferung verfügbar sind und auf welche Hardware die Lizenzen unter Ihrer Kundennummer gebucht sind. Produkte, für die Sie bereits eine Lizenz besitzen, können Sie sich über einen automatischen Abrufprozess innerhalb kürzester Zeit elektronisch ausliefern lassen.

### **Einfache Bedienbarkeit**

Mit Shopz haben Sie ein einfaches Web Interface und ein Online-Verzeichnis von lizenzierter und installierter Software. Um Ihnen den Einstieg in den Shopz so einfach wie möglich zu machen, gibt es eine Anzahl von Hilfetexten und Videos online. Für den Zugang zum Shopz können Sie Ihre IBM ID verwenden, die Sie vielleicht bereits mit anderen IBM Webtools nutzen. Sie beantragen einen neuen Shopz Zugang, indem Sie sich mit Ihrer IBM ID im Shopz registrieren und die Kundennummern Ihrer Firma in ein einfaches Formular eintragen.

## **Verfügbare Upgrades im Überblick**

Ein Version Chessboard zeigt Ihnen das Upgrade-Potential für Ihre Systeme in einem einfachen Überblick. Sie sehen, wo Ihre Systeme up-to-date sind bzw. ein Version Upgrade notwendig ist. Auch im Produktkatalog sehen Sie sofort, für welche Produkte ein Upgrade bereitsteht. Hierzu laden Sie eine Liste mit dem SMP/E Tool hoch. Danach sehen Sie, wo ein Upgrade für ein installiertes Produkt möglich ist oder ob Sie momentan auf dem neuesten Stand sind.

## **Keine Ansammlung von Tapes**

Erinnern Sie sich noch an die Zeit, als es den Shopz noch nicht gab? Mit Shopz gehören die Schwierigkeiten bei Bandlieferungen (z.B. an unpassende Abteilung oder unvollständiger Inhalt) der Vergangenheit an.

Mit Shopz können Sie Ihre Bestell-Listen einfach und schnell auf Basis Ihrer bereits vorhandenen Lizenzen erstellen. Die elektronische Software Lieferung steht Ihnen dort zur Verfügung, wo Sie gerade sind (unabhängig vom Standort). Und einer falschen Auslieferung wird von Anfang an vorgebeugt, weil die Bestelldaten elektronisch übermittelt werden.

## **Verfügbare Lizenzen im Überblick und im Zugriff**

Mit ein paar Klicks bekommen Sie innerhalb kürzester Zeit Ihre bereits lizenzierte Software per Internet Download ausgeliefert. Neue Software-Lizenzen können Sie ebenfalls zur elektronischen Auslieferung bestellen. Sie können ein Single-Version-Charge (SVC) oder eine Software Evaluation (Test-Lizenz) direkt online beantragen.

#### **Shopz Einstiegsseite und Ansprechpartner**

Sie finden die deutsche Shopz Webseite unter:

ibm.com/software/de/websolutions

#### **Ansprechpartner**

Immanuel Henne Telefon: +49 7032-15-2119 Mobil: +49 151-2263-4810 E-Mail: immihenne@de.ibm.com

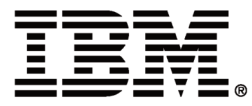

IBM Deutschland GmbH 70548 Stuttgart **ibm.com**/de.

Die IBM Homepage finden Sie unter **ibm.com**

IBM, das IBM Logo und ibm.com sind eingetragene Marken der IBM Corporation.

Weitere Unternehmens-, Produkt- oder Servicenamen können Marken anderer Hersteller sein.

Der Inhalt dieser Dokumentation dient nur zu Informationszwecken.

Printed in Germany.

© Copyright IBM Corporation 2009 Alle Rechte vorbehalten.